## Kako uporediti robnofinansijski u Minimax-u

Poslednja izmena 29/11/2019 10:50 am CET

Da bi smo mogli da ispratimo u Minimax-u unete podatke robnofinansijski, prvo ćemo pomenuti neke bitne činjenice za rad u programu:

1. početno stanje se unosi posebno robno (Poslovanje > Zalihe > PS) a posebno finansijski (Dvojno knjigovodstvo > Nov > PSotvaranje)

2. ako napravimo Poslovanje > Zalihe > Prijem od dobavljača- a nemamo vezu sa primljenim računom- onda se ovaj ulaz knjiži!

3. Poslovanje > Zalihe > Izdavanje- ovaj dokument se knjiži. Iako nemamo vezu sa izdatim računom ili radnim nalogom- ovi dokumenti će se knjižiti

4. Bitno: obratiti pažnju na rashod sa kontom 1300 među primljenim računima, ako imamo rashod sa kontom 1300 kome je veza **Redovan rashod** najčešće je to greška u unosu rashoda. Ovako unet račun- imamo knjiženje na 1300 a nemamo robu u zalihama.

5. Inventar. Imamo opciju pravljenja inventara koji se ne knjiži, onda možemo da dobijemo robno izmenu bez menjanja finansijskog podatka.

Naša je preporuka da imate**neki vremenski period u kome pravite knjiženje u zalihama**. Možete sami da birate datum knjiženja, pa tako i napravite.

Zašto?

Zato što kad pogledate bruto bilans dan pre ovakvog knjiženja imaće (možda, ako je bilo ulaza) knjiženje na 1300 što je u suštini vama prvi znak (alarm) da nešto nije u redu, neće biti konta zaliha ispravni. A onda pogledate na dan kada ste napravili knjiženje u zalihama- i sve je ispravno.

Kako biste mogli napraviti poređenje svojih podataka?

Prvo na mesečnom nivou. Napraviti knjiženje na kraju meseca u zalihama. Onda pogledamo konta u bruto bilansu, i poredimo sa stanjem zaliha na isti datum, s´tim što u zalihama biramo u polju konto zaliha i onda na Nađi.

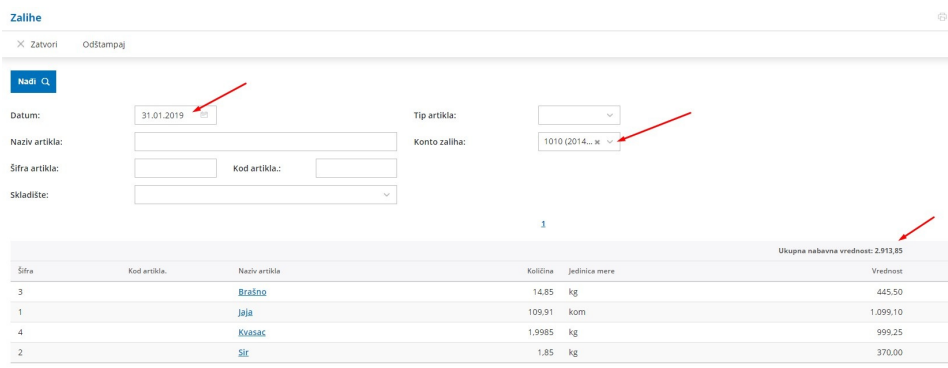

Ako smo imali nakon datuma knjiženja izmene u tom mesecuonda nam to knjiženje već nije ispravno. Moramo obrisati knjiženje pa ponoviti.

Ako nam se podaci na mesečnom nivou ne slažu- onda smanjimo vremenski period na 2 nedelje ili 10 dana, 5 dana da bi izdvojili dokument, ili promenu u zalihama koja je dovela do nesplaganja.

Na kraju, najveća greška koju možete napraviti je da imate knjiženje zaliha samo jednom godišnje, jer kada se morate osvrnuti na podatke prethodne godine, ukoliko je ona već zaključena, nemamo mogućnost poređenja podataka u nekom manjem period od godine dana.

I